## เครื่องสร้างแอปพลิเคชัน – สร้างแอปจากฟอร์ม

เครื่องสร้างแอปเป็นคุณลักษณะที่นำมาใช้ครั้งแรกในเวอร์ชัน 4 ได้รับการออกแบบมาเพื่อช่วยในการพัฒนาแอปพลิเคชันของ Joget Workflow อย่างมาก นอกจากนี้ยังเป็นเครื่องมือที่มีประโยชน์สำหรับการสร้างโปรโตไทป์สำหรับการทำงานร่วมกับลูกค้า

การใช้ App Generator ช่วยให้คุณสามารถสร้างแอปพลิเคชันที่มี CRUD (Create-Read-Update-Delete) สร้าง อ่าน แก้ไข และลบ รวมถึงขั้นตอนการอนุมัติโดยทั่วไปและธีม Twitter Bootstrap userview

1. หากต้องการใช้ App Generator ก่อนอื่นให้สร้างและออกแบบฟอร์มของคุณ เมื่อเสร็จแล้วให้บันทึกแบบฟอร์ม จากนั้นคลิกที่ปุ่ม Generate App ขนาดใหญ่ที่ด้านขวาบนของตัวสร้างฟอร์ม

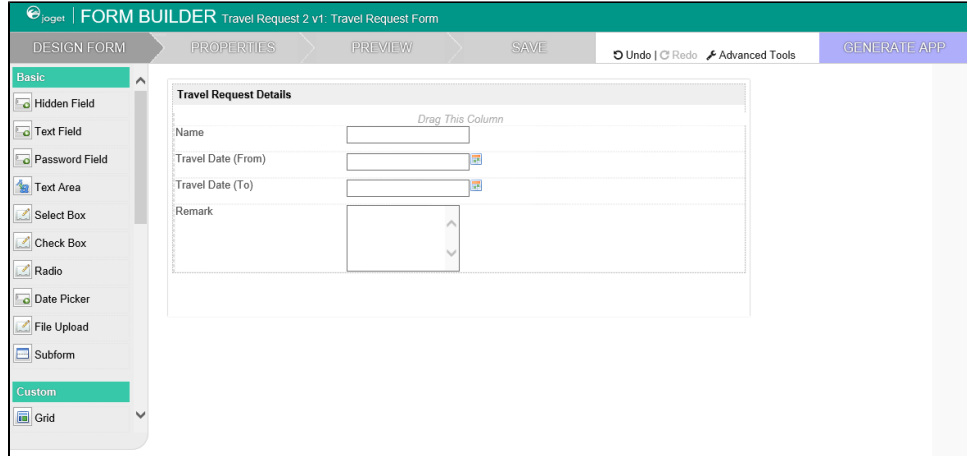

2. หลังจากนั้นจะมีกล่องโต้ตอบของ App Generator ขึ้นมาให้เลือก จะมีตัวเลือกในการสร้าง CRUD สร้างกระบวนการอนุมัติ และสร้างกระบวนการกำหนด เลือก 3 ตัวเลือกแรก และคลิก Generate คุณอาจลองคลิกที่ Advanced Generation เพื่อปรับแต่งเพิ่มเติม

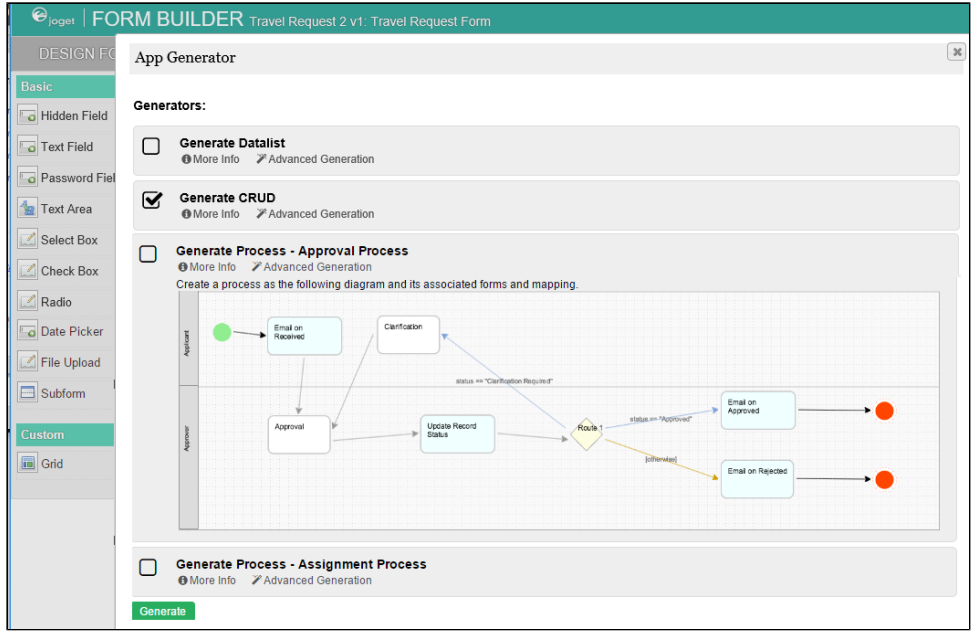

3. เมื่อสร้างเสร็จแล้วให้โหลดหน้าการออกแบบแอปและคุณจะเห็น ฟอร์ม ลิสต์ ยูสเซอร์วิว และกระบวนการต่างๆ

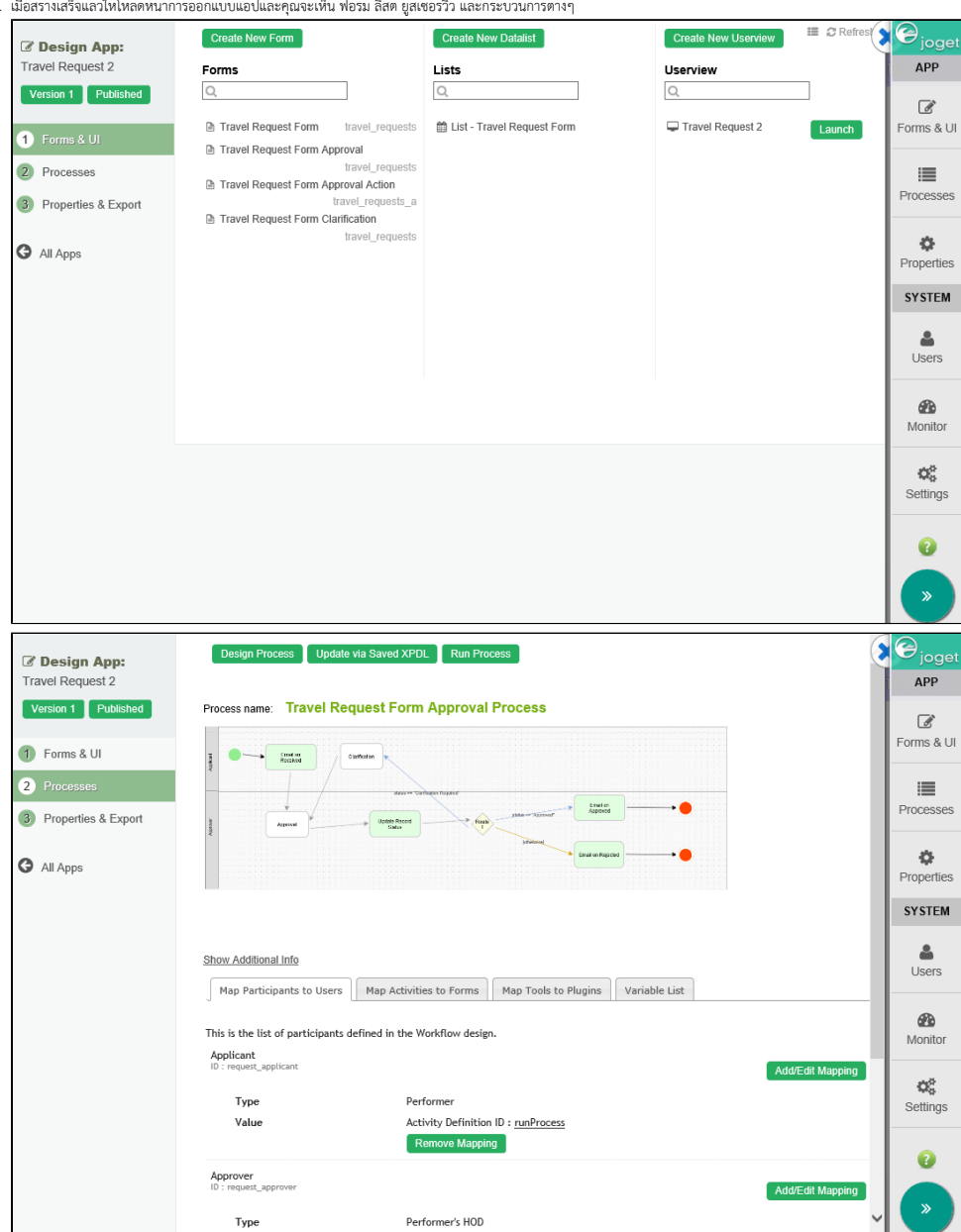

4. แอปที่สร้างจะได้รับการเผยแพร่โดยอัตโนมัติและคุณสามารถเปิดแอปพลิเคชันจาก App Center ได้

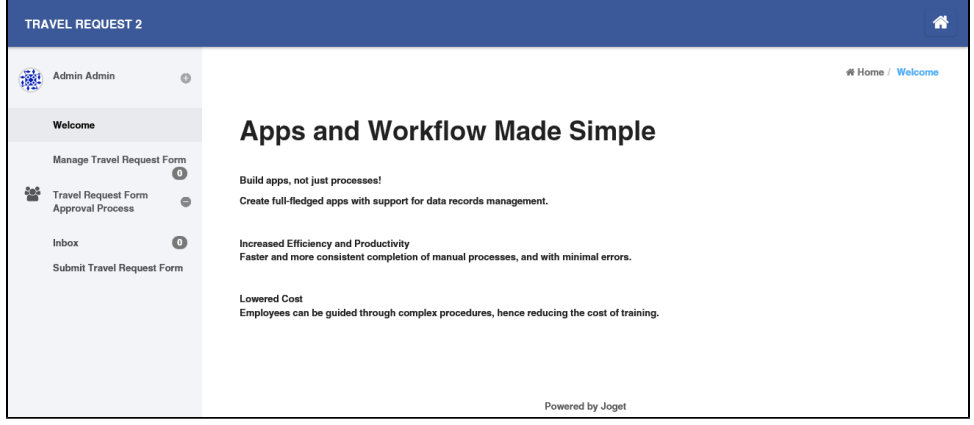